## **Menüband - Registerkarte: ANSICHT**

Die Registerkarte: **ANSICHT** ermöglicht die Hinterlegung von Grundeinstellungen, die sich auf die Gliederung und den optischen Aufbau des Programmes beziehen. Diese Registerkarte untergliedert sich in die Gruppen

- Anzeige
- Extras
- Fenster

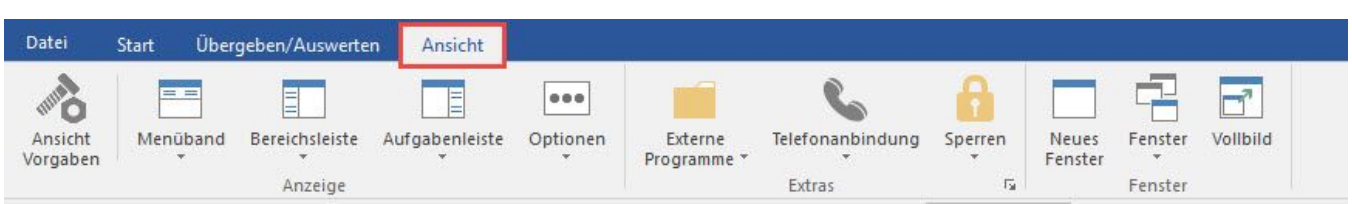

Innerhalb der einzelnen Gruppen stehen nachfolgende Schaltflächen zur Verfügung. Erläuterungen zu den einzelnen Funktionen erhalten Sie über den jeweiligen Link oder nach dem Aufruf der Funktion über die Programm-Hilfe (F1).

## **Gruppe ANZEIGE**

- [Ansicht Vorgaben](https://hilfe.microtech.de/go/hlpGlAnsichtVorgaben)
- $\bullet$ [Menüband](https://hilfe.microtech.de/go/hlpGlRibAnsicht_MenuebandAnpassen)
- [Bereichsleiste](https://hilfe.microtech.de/go/x_Bereichsleiste)
- $\bullet$ [Aufgabenleiste](https://hilfe.microtech.de/display/PROG/Aufgabenleiste)
- [Optionen](https://hilfe.microtech.de/go/x_Statusleiste)

## **Gruppe EXTRAS**

Mittels Schaltfläche: EXTERNE PROGRAMME können Sie einen Taschenrechner einblenden oder den Texteditor öffnen. Außerdem rufen Sie hier die "Web-Kaufmann Online-Shop-Synchronisation" auf.

Über die Gruppenschaltfläche

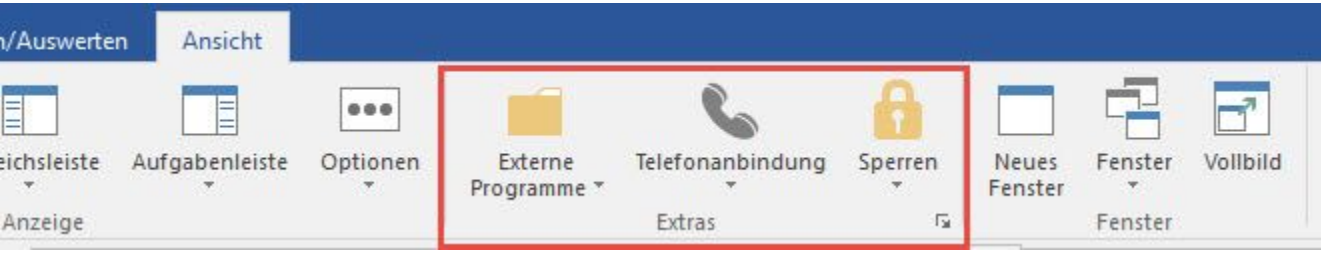

erreichen Sie die [SYSTEMEINSTELLUNGEN.](https://hilfe.microtech.de/go/hlpGlSystemeinstellungen) Gruppe FENSTER

- Neues Fenster
- $\bullet$ [Fenster](https://hilfe.microtech.de/go/x_Fenster)
- [Vollbild](https://hilfe.microtech.de/go/x_Vollbild)

## **Neues Fenster**

Ist büro+ bereits geöffnet, können Sie büro+ erneut aus dem Programm heraus mit der aktuellen Ansicht öffnen (Registerkarte: ANSICHT - Schaltfläche: NEUES FENSTER).

Dabei werden alle Ansichten der Version mit in die neu gestartete Sitzung übernommen (z. B. die Tabellenansicht, Sortierung, aktuelle Anzeige der Detail-Ansichten).

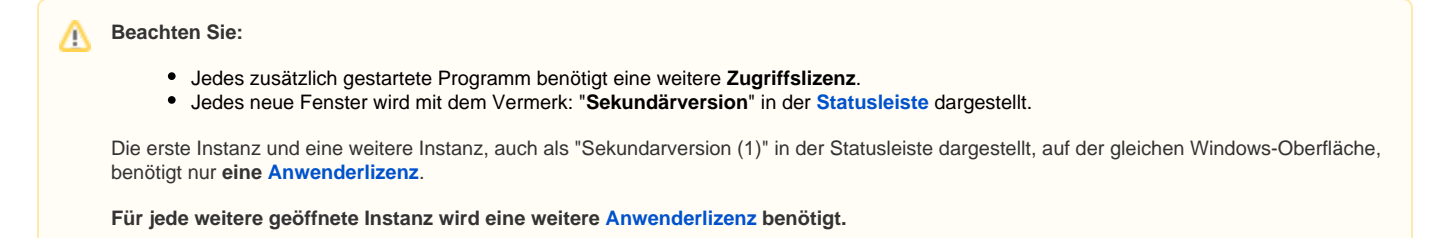

· Schaltfläche: Menüband